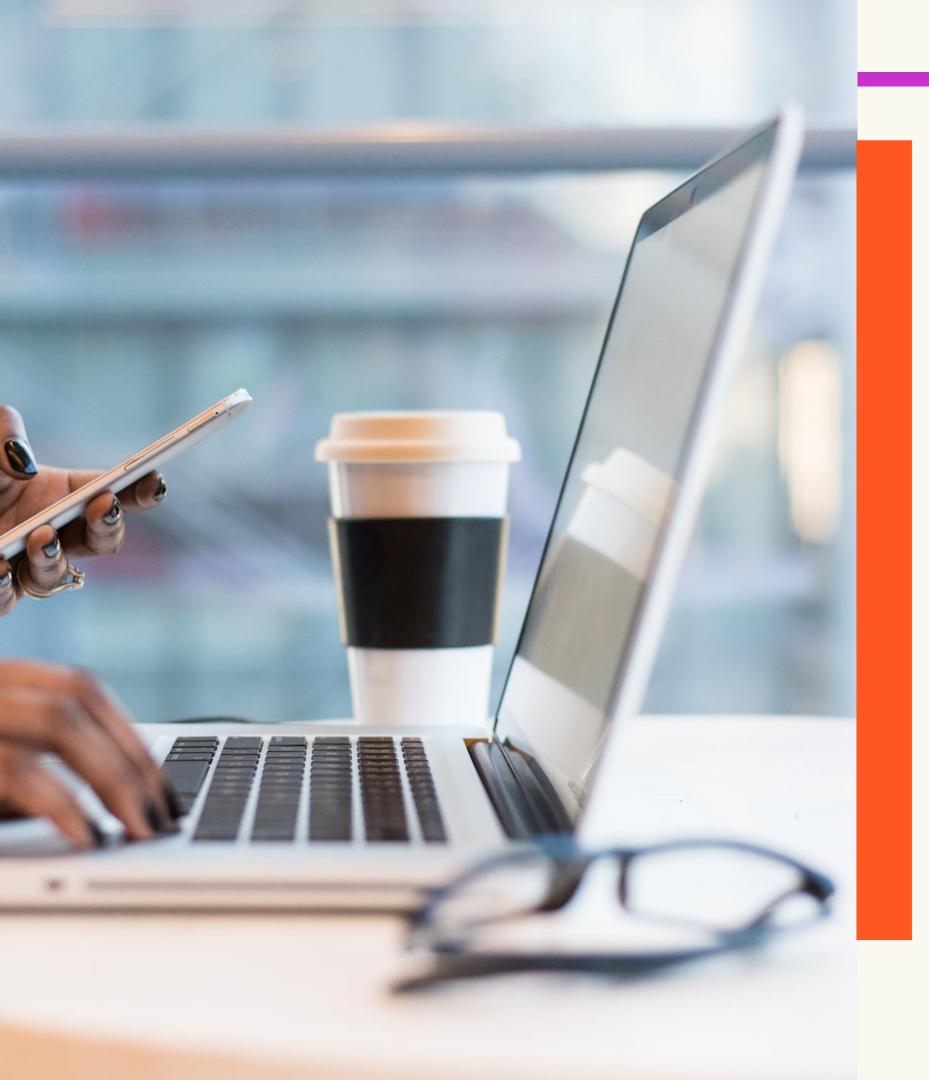

## SELECTING YOUR LECTURE SESSIONS

A Simple Guide

**AUGUST 2023** 

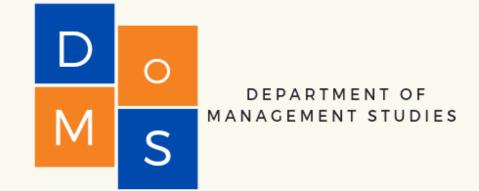

# How to access timetable?

### TO ACCESS THE TIMETABLE

Visit

https://mysta.uwi.edu/timetable/finder.html

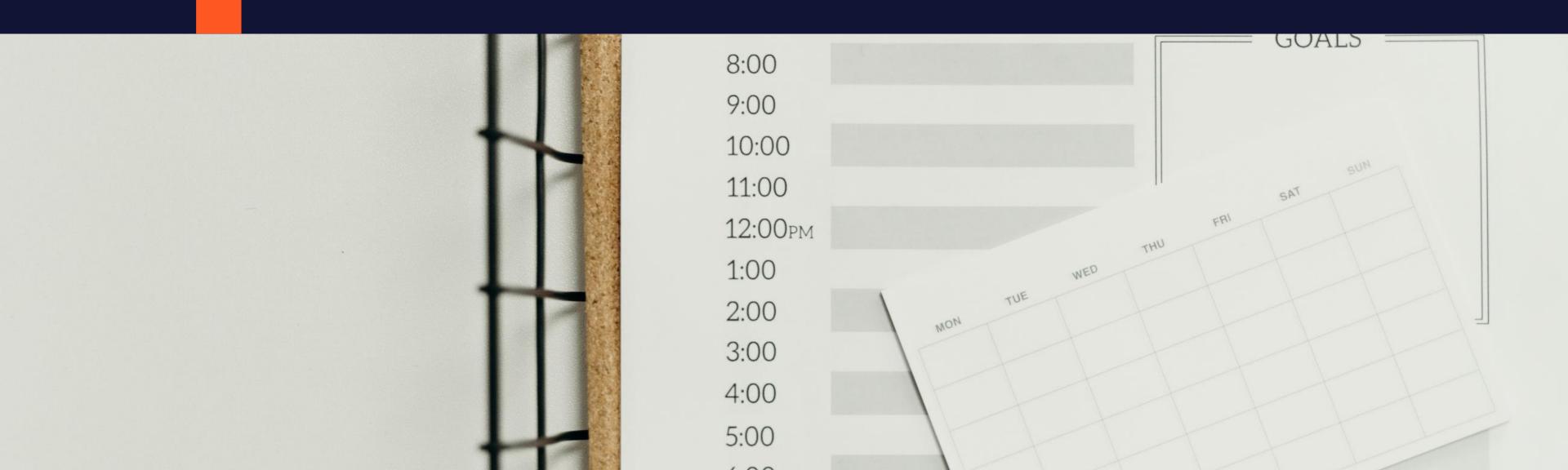

## LET'S FIND ACCT 1002 INTRO TO FINANCIAL ACCOUNTING!

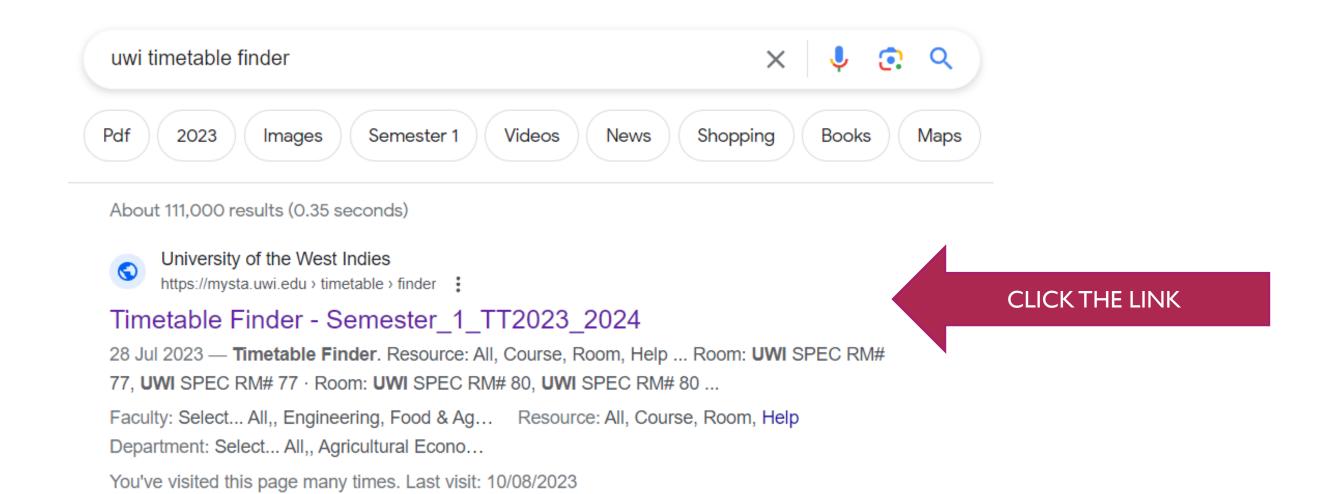

#### THE TIMETABLE IS IN ALPHA NUMERIC ORDER.

**Step I:** Click the first letter of the course

**Step 2:** Click the course.

code

Forward>> Help <<Back Timetable Finder - Semester\_1\_TT2022\_2023 - Open Timetable Finder Timetable Finder Resource: All, Course, Room, Help A11, A, B, C, D, E, F, G, H, I, J, L, M, O, P, R, S, T, U, V, W Initial: **Department:** Select... Faculty: Select... Course: ACCT 1002, Intro. to Financial Accounting Course: ACCT 1003, Intro. to Cost & Management Accounting Course: ACCT 2014, Financial Accounting I Course: ACCT 2017, Management Accounting Course: ACCT 2021, Cost & Management Accounting Course: ACCT 3041, Advanced Financial Accounting Course: ACCT 3043, Auditing I

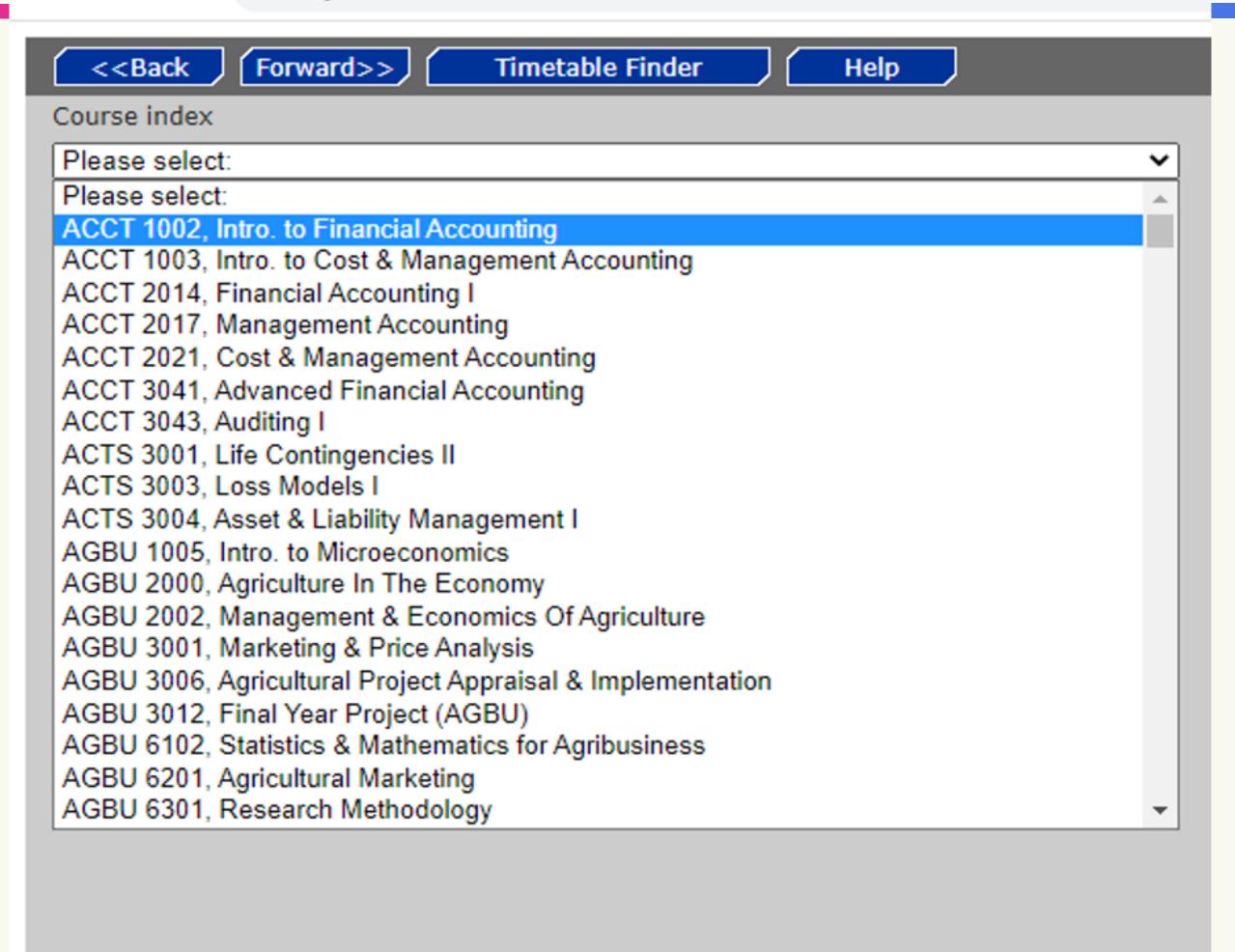

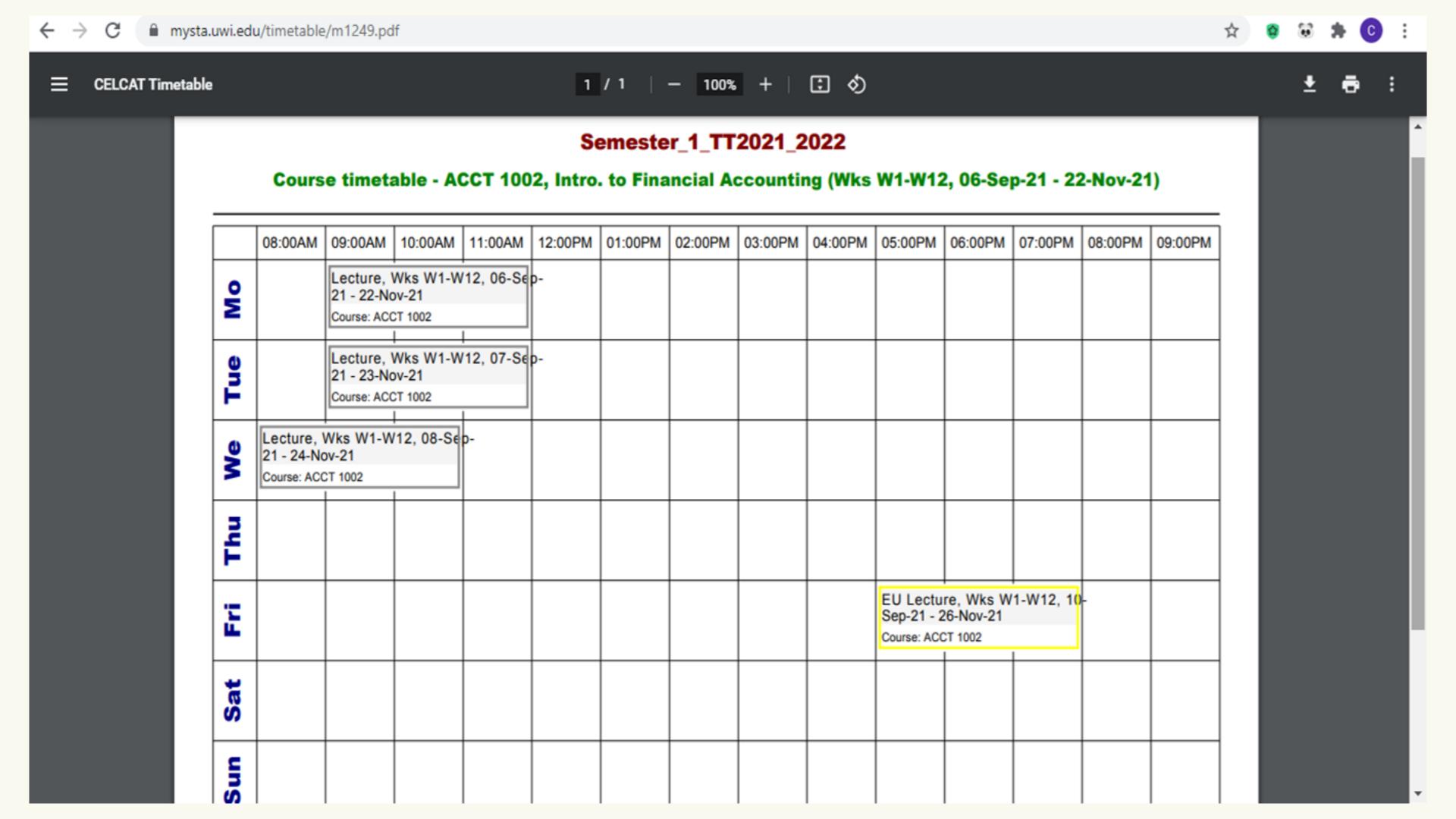

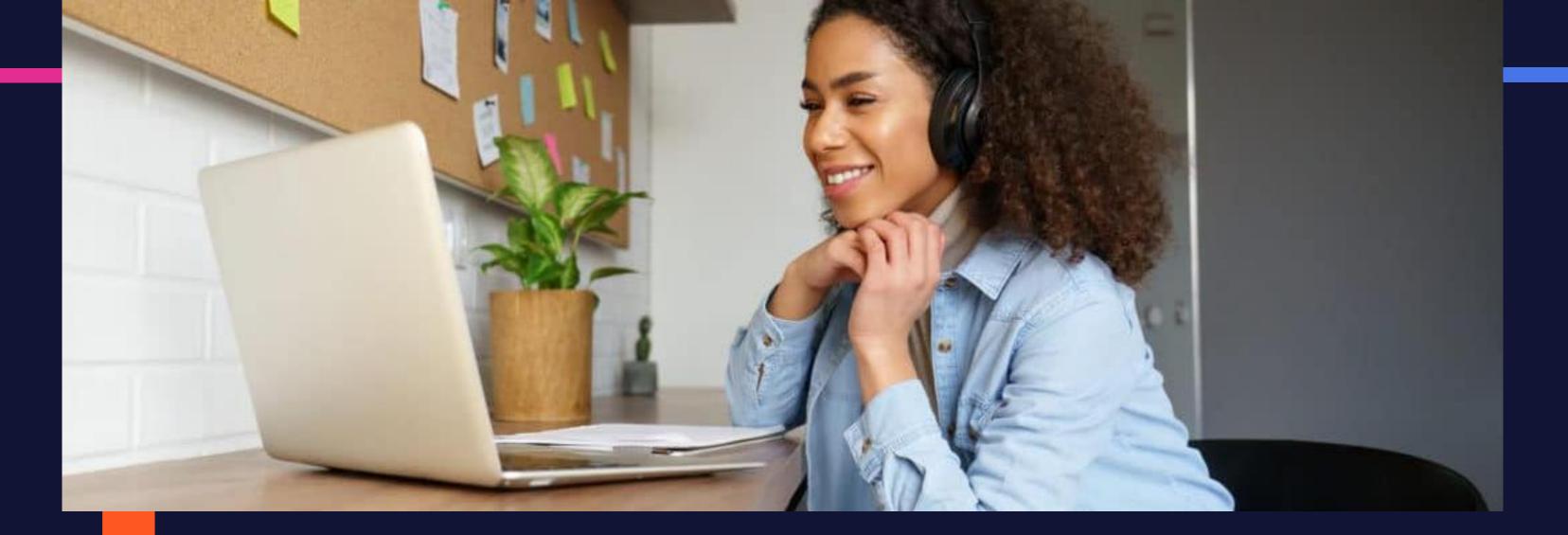

# How many lectures do I have to attend?

### **LECTURES**

- You are expected to attend one (1) lecture (3 hours) per week.
- If tutorials are offered for the course, you are expected to attend one lecture (2 hours) per week and (1) tutorial session (1 hour)

# WHAT TO DO IF THERE ARE MULTIPLE LECTURE SESSIONS?

- If there are multiple lecture sessions, attend the lecture session that works with your schedule.
- Likewise, if there are multiple tutorial sessions, select the tutorial that works with your schedule.

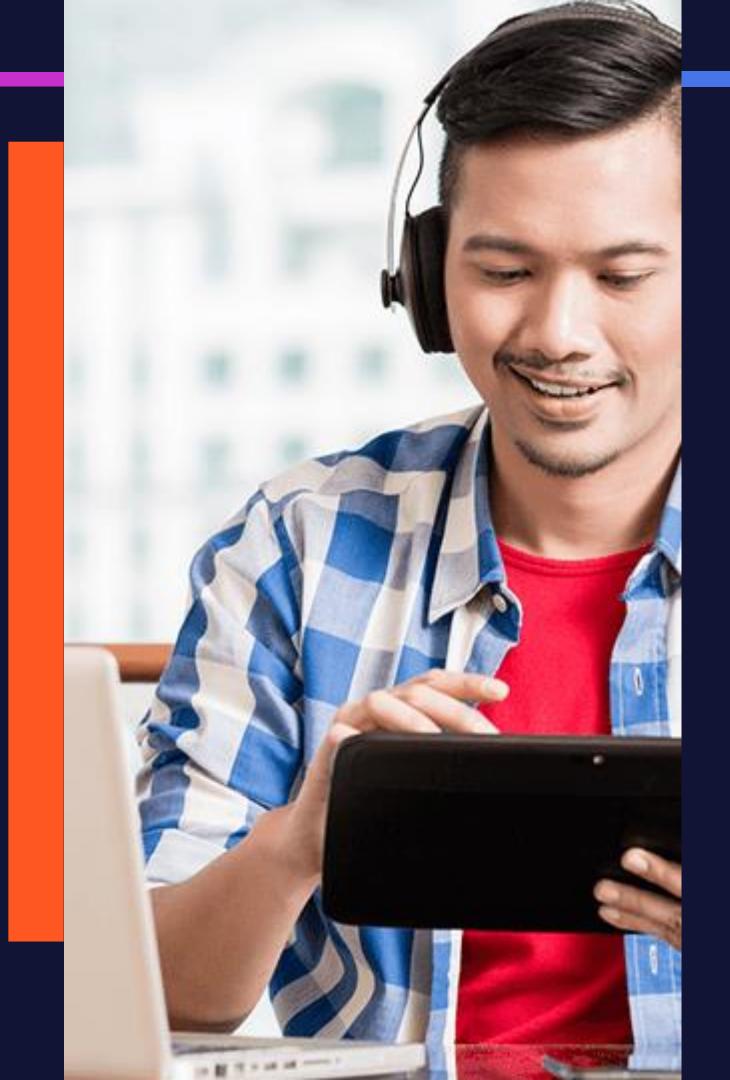

### How to access

course

outlines?

### TO ACCESS COURSE OUTLINES AND OTHER PERTINENT INFORMATION

• Visit the course page in myelearning on the Student Portal: <a href="https://my.uwi.edu/">https://my.uwi.edu/</a>

**User ID:** Student ID# (e.g. 816012324)

**Password:** The password is your Date of birth in the format YYYYMMDD

(e.g. 20010623)

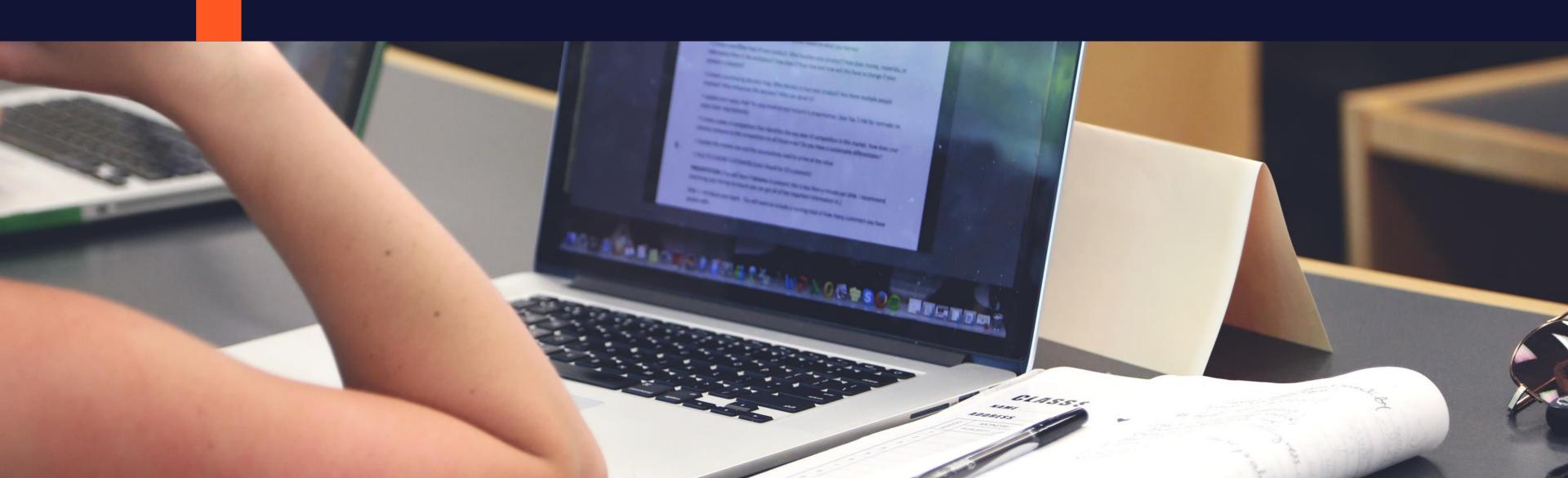

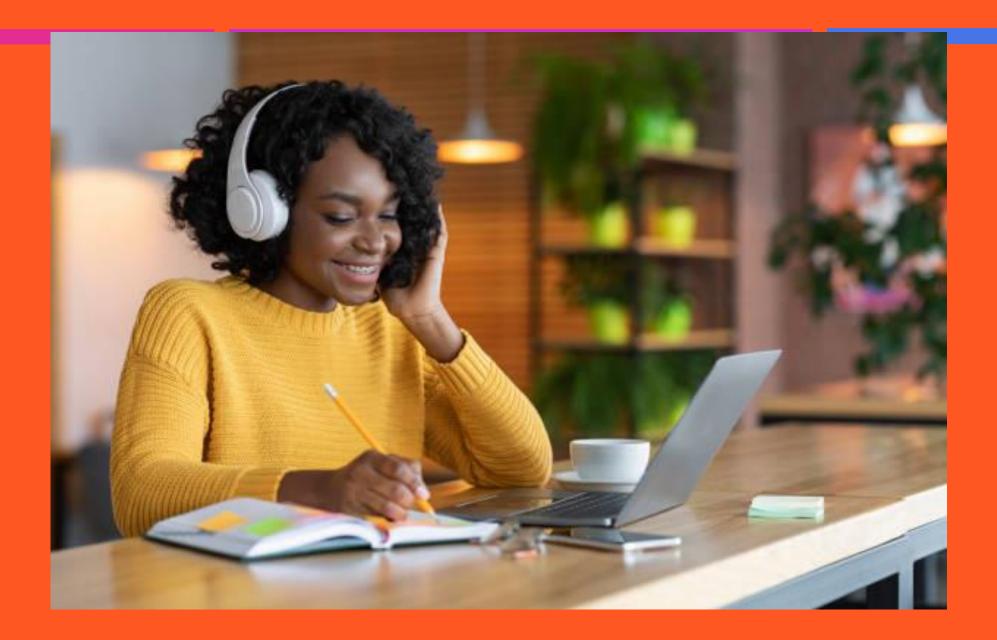

Have a great semester!

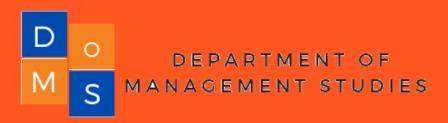